# **Connection à Monlycee.net**

#### **[www.monlycee.net](http://www.monlycee.net/)**

A la première connexion :

Premier écran

\* Saisir l'identifiant et le code d'activation (mot de passe provisoire)qui ont été distribués

Ecran suivant :

- \* Saisir l'identifiant
- \* saisir un nouveau de mot de passe
- \* confirmer le nouveau mot de passe
- \* saisir une adresse électronique, un courriel, valide
- \* confirmer le courriel
- \* saisir un numéro de téléphone (facultatif)

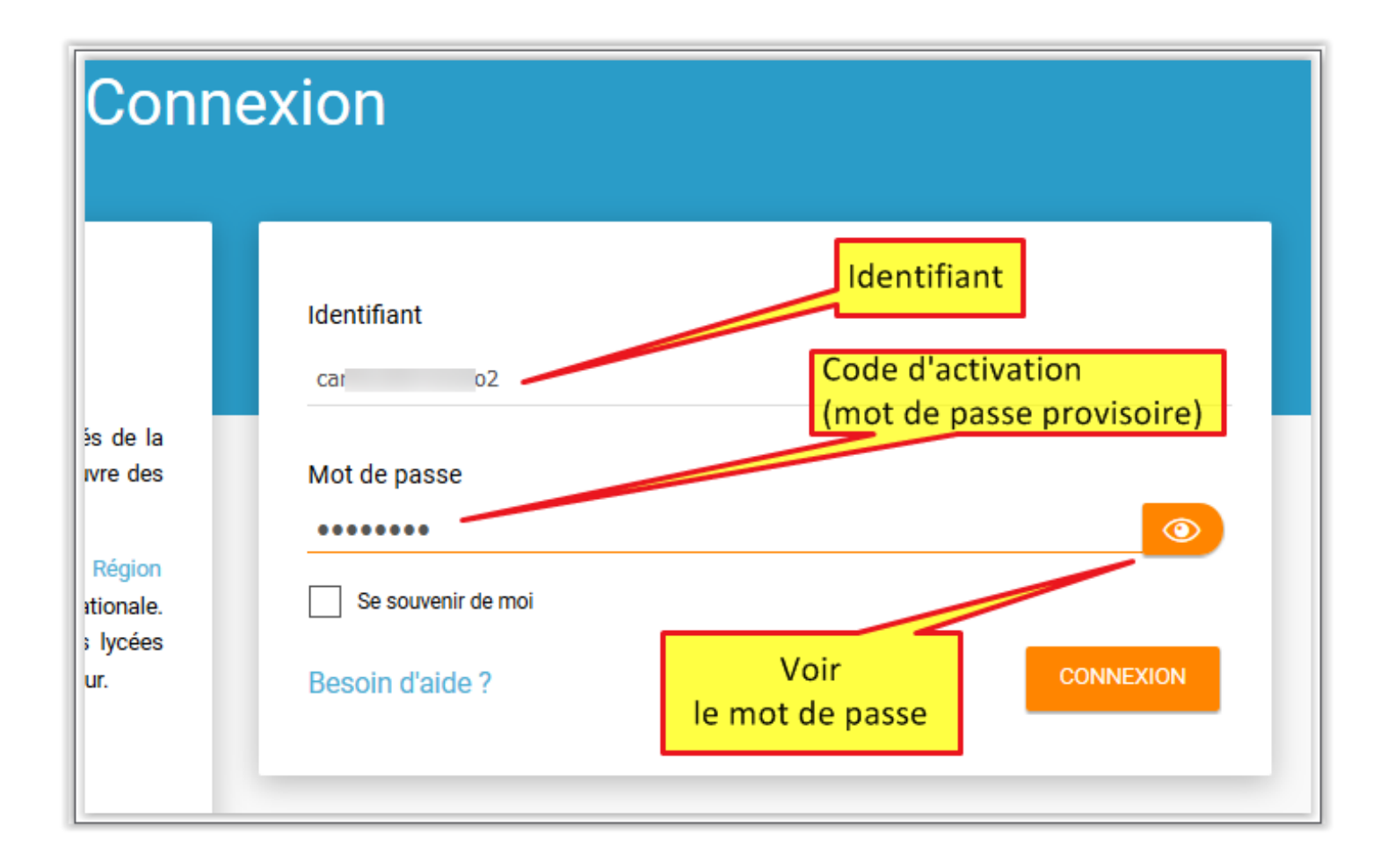

### **Ecran suivant**

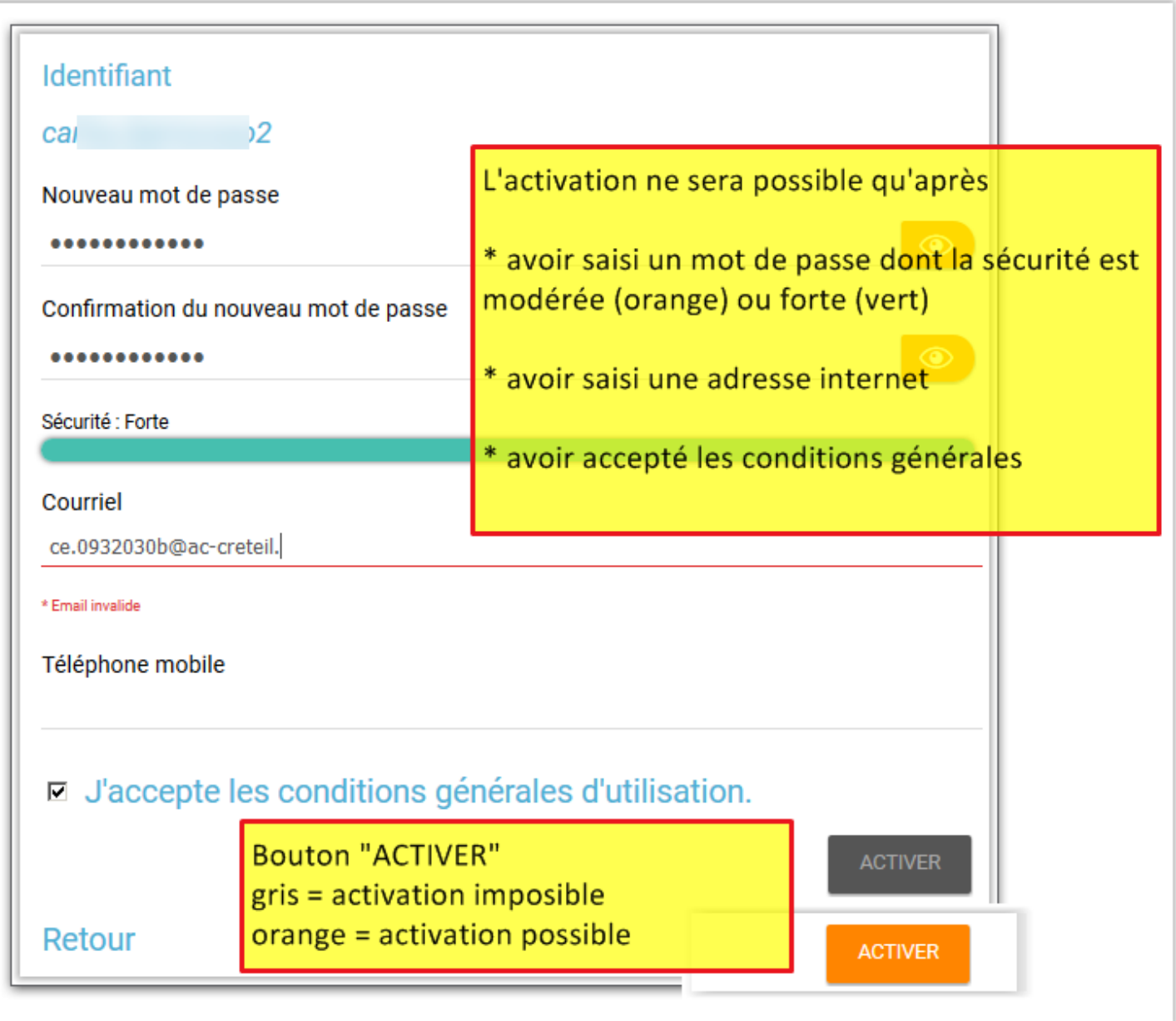

## **Sécurité du mot de passe**

## Pour valider il faut que la sécurité du mot de passe soit **modérée** ou **forte**

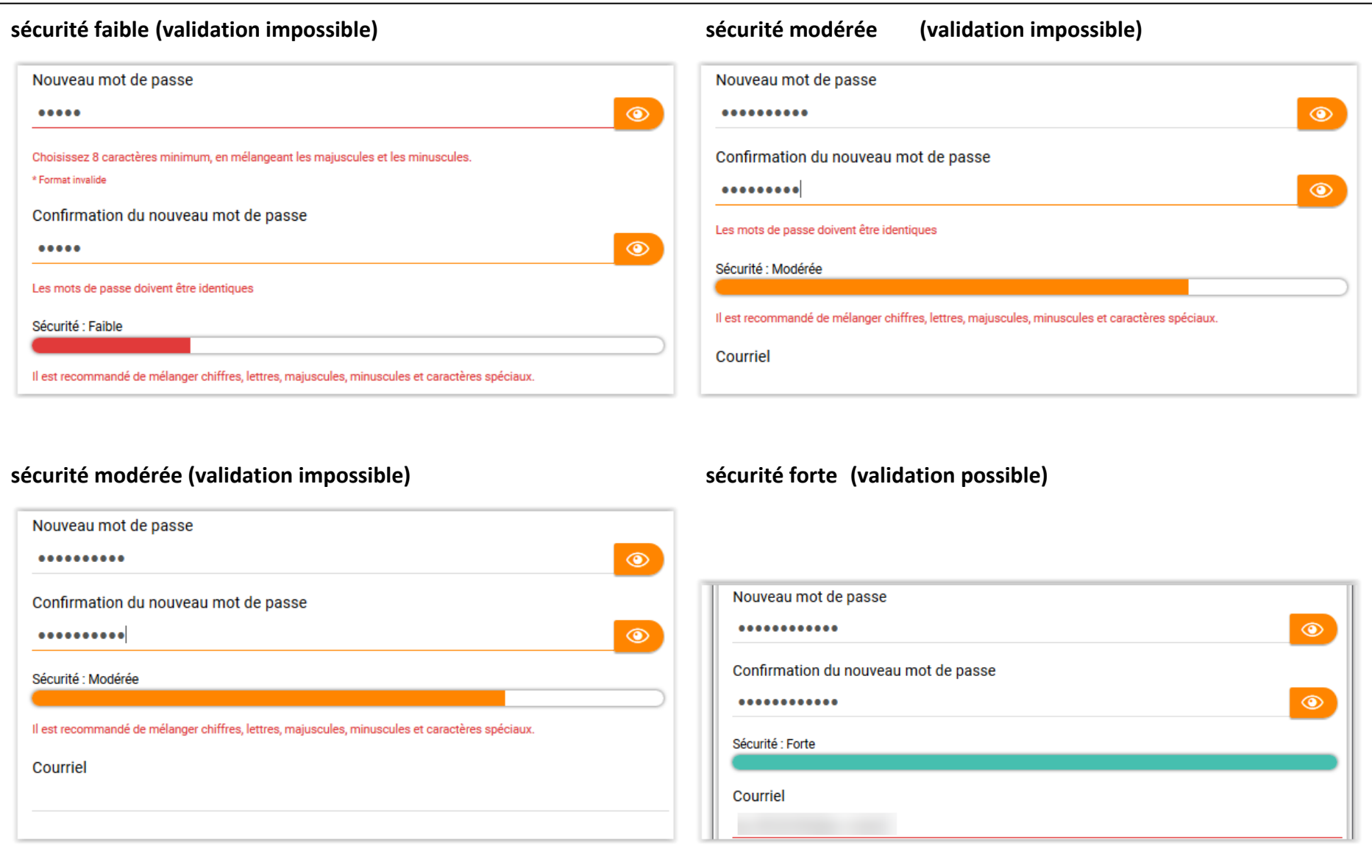